### 1 Collegati al sito https://www.istruzione.it/pagoinrete/ e ACCEDI

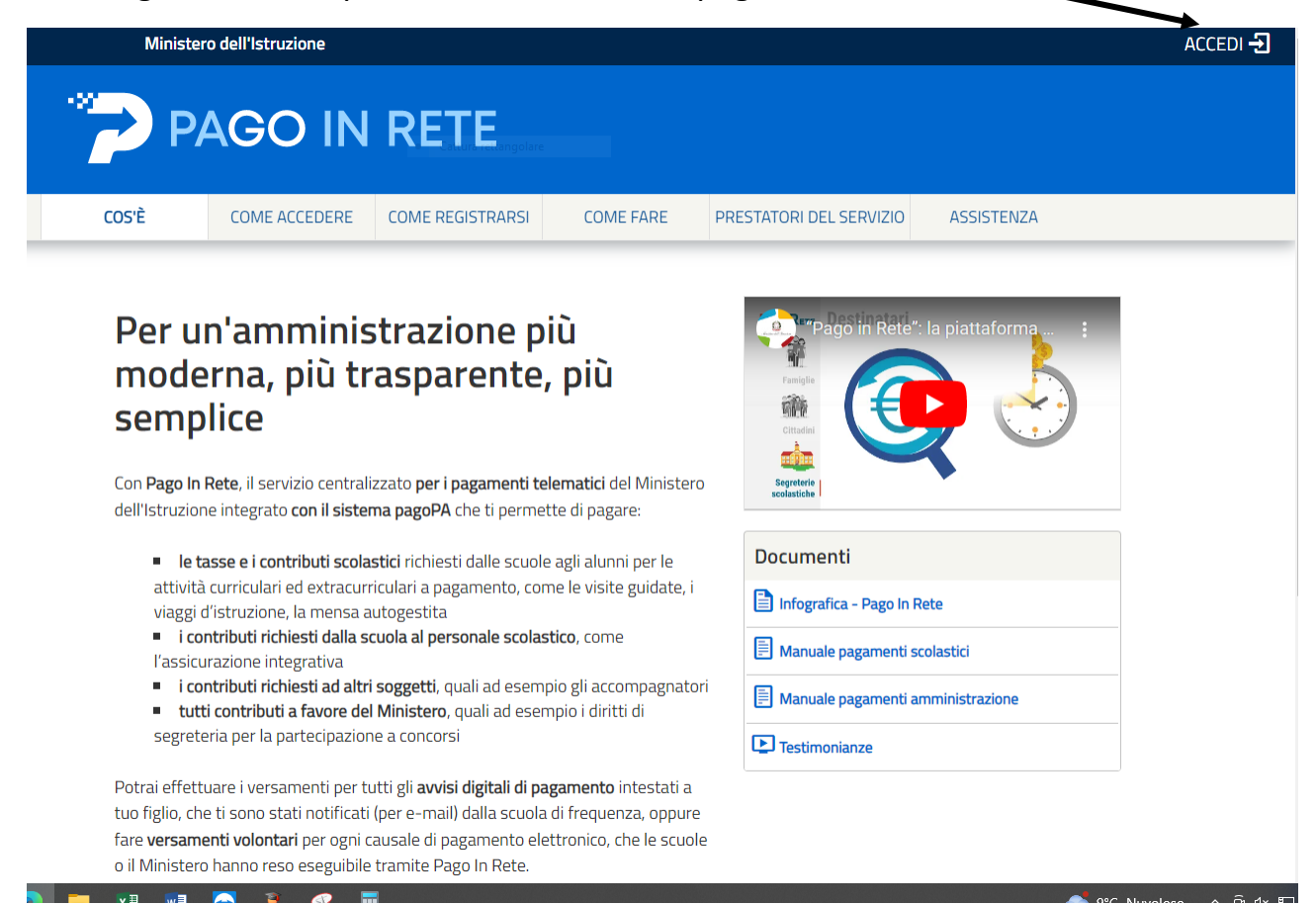

### 2 UTILIZZA SPID O CIE

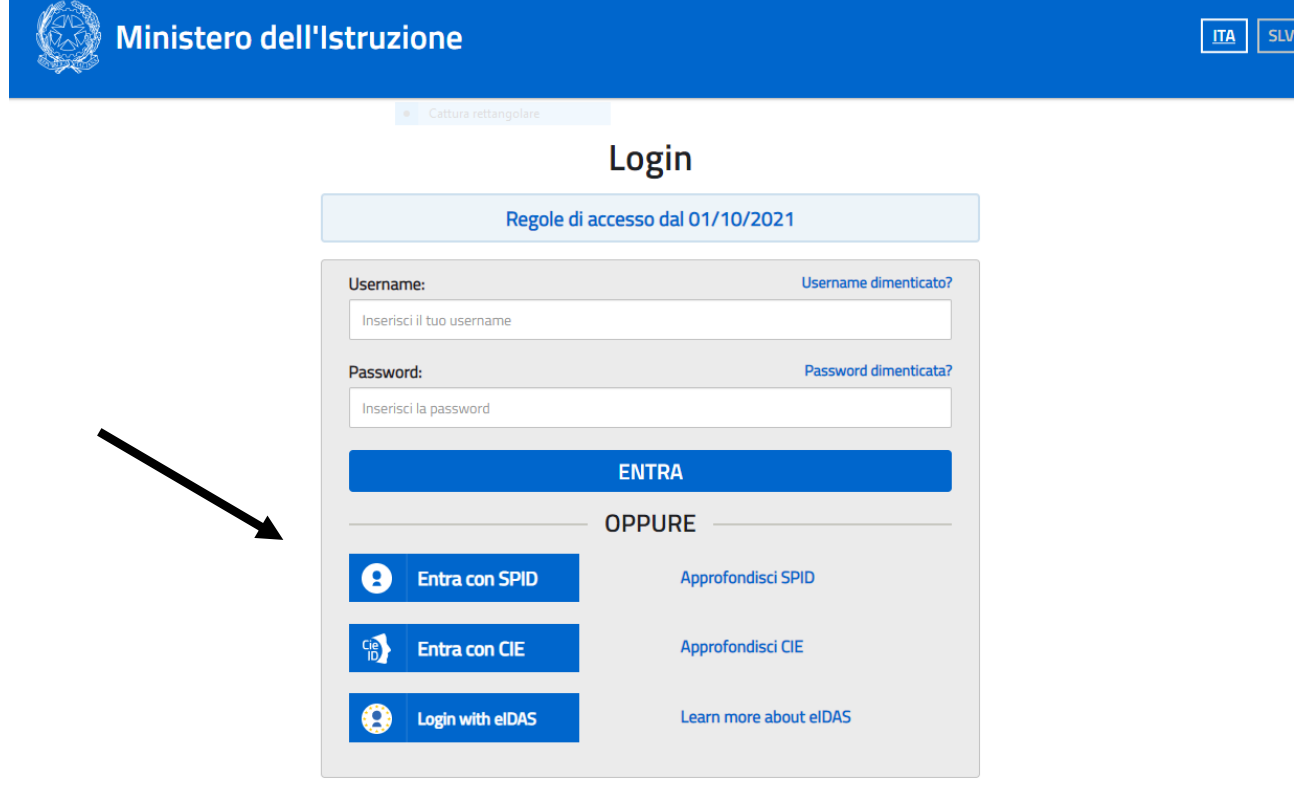

#### 3 VAI A PAGO IN RETE SCUOLE

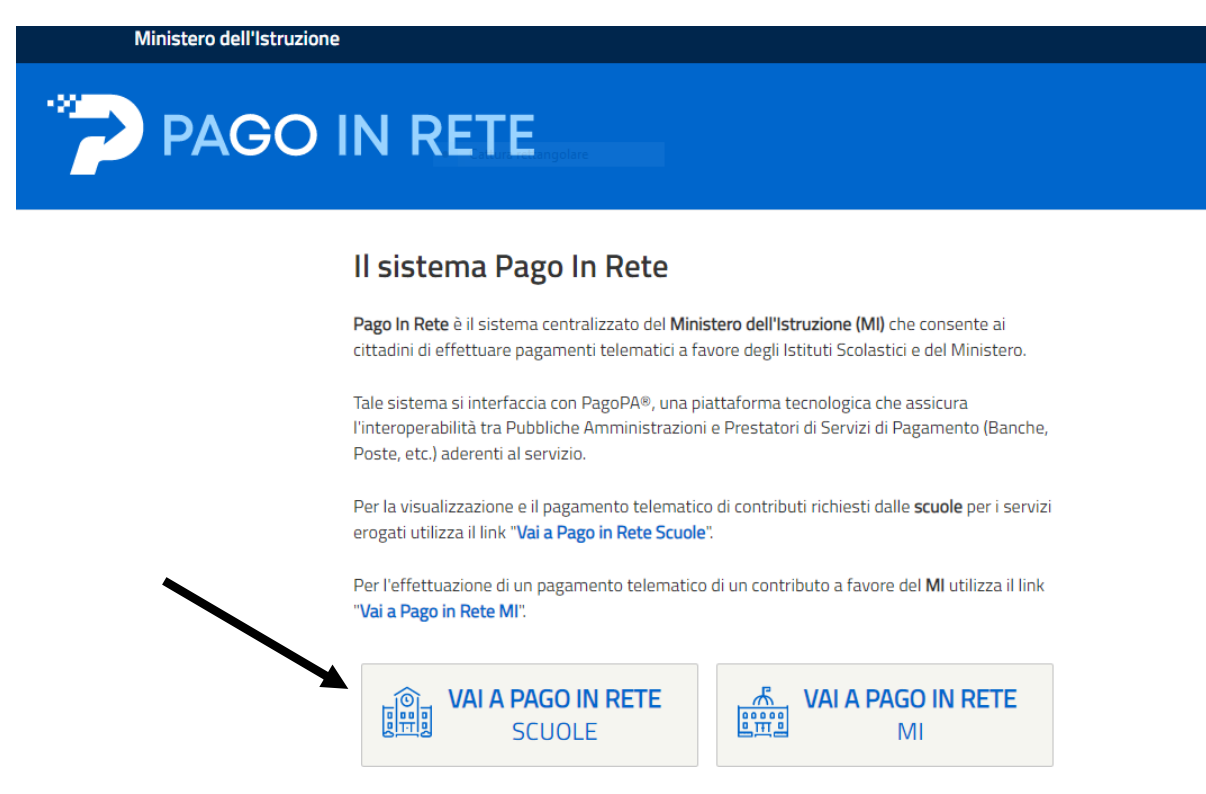

#### **4 VERSAMENTI VOLONTARI**

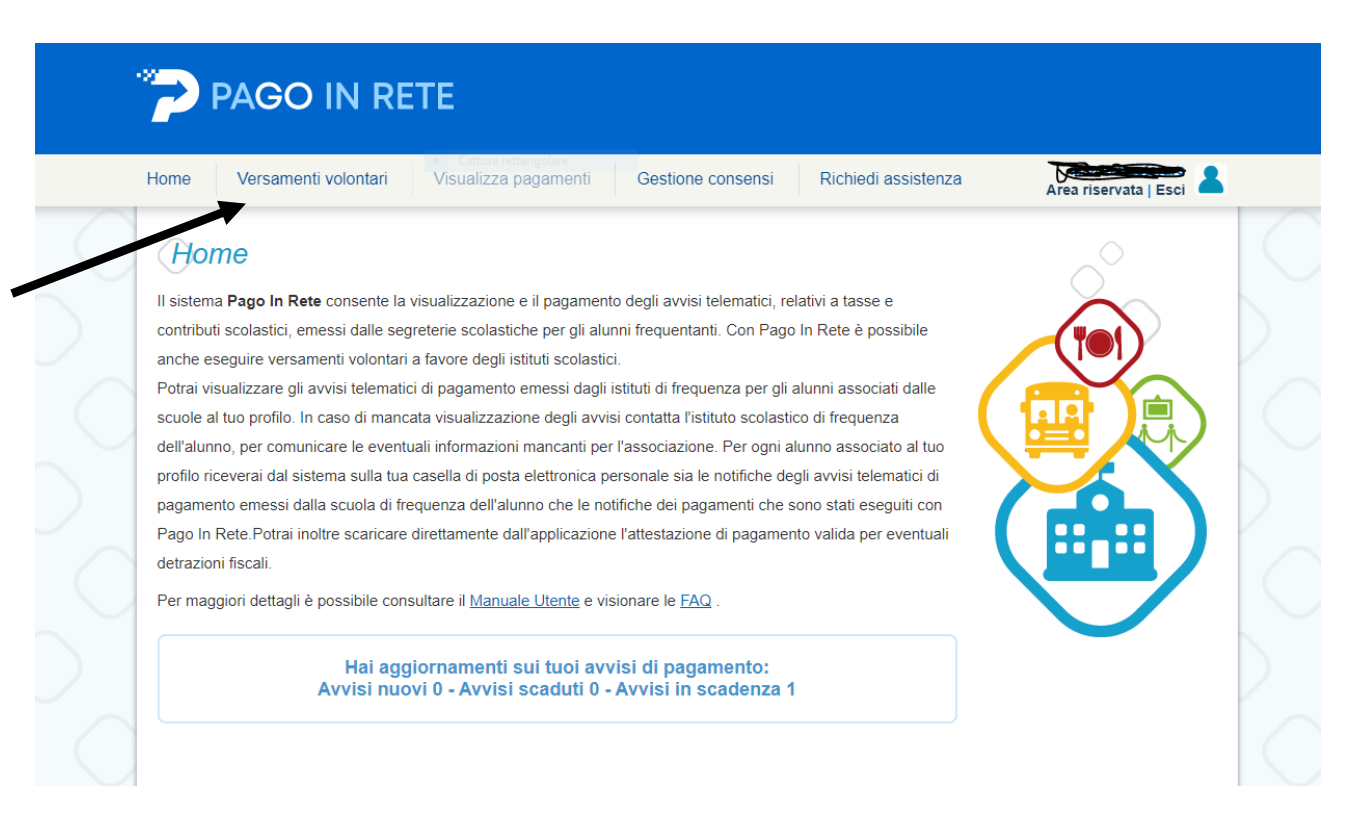

# 5 INSERIRE CODICE MECCANOGRAFICO DELLA SCUOLA : CSIS014008

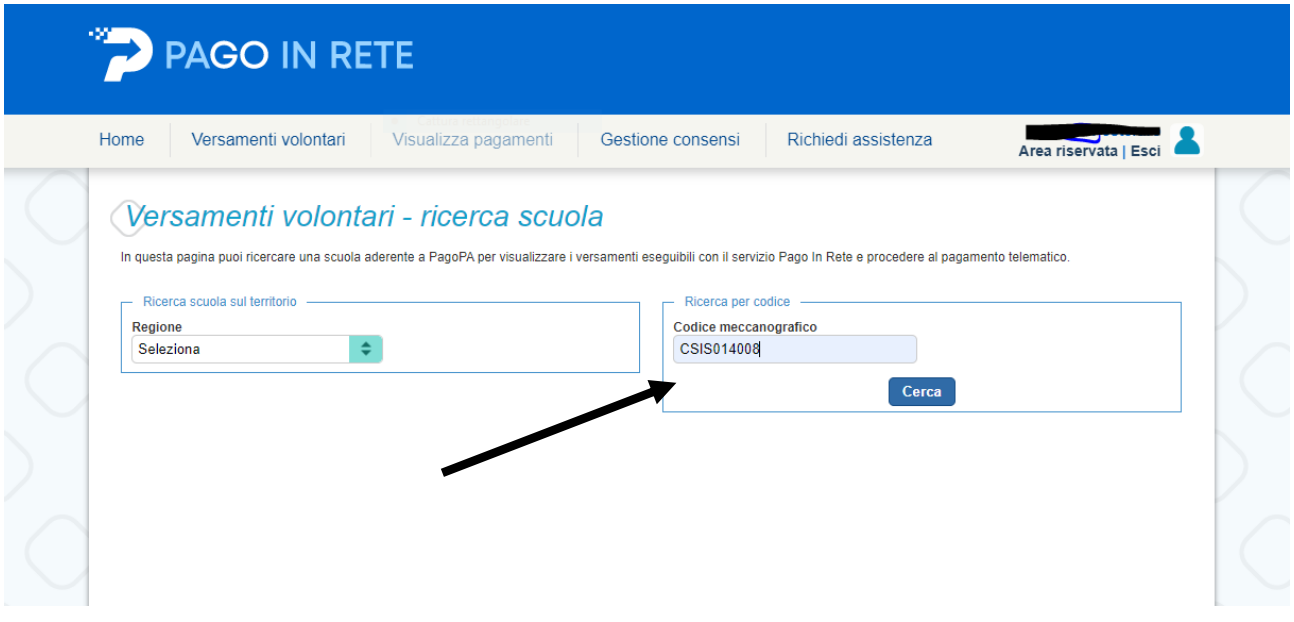

## 6 AZIONI

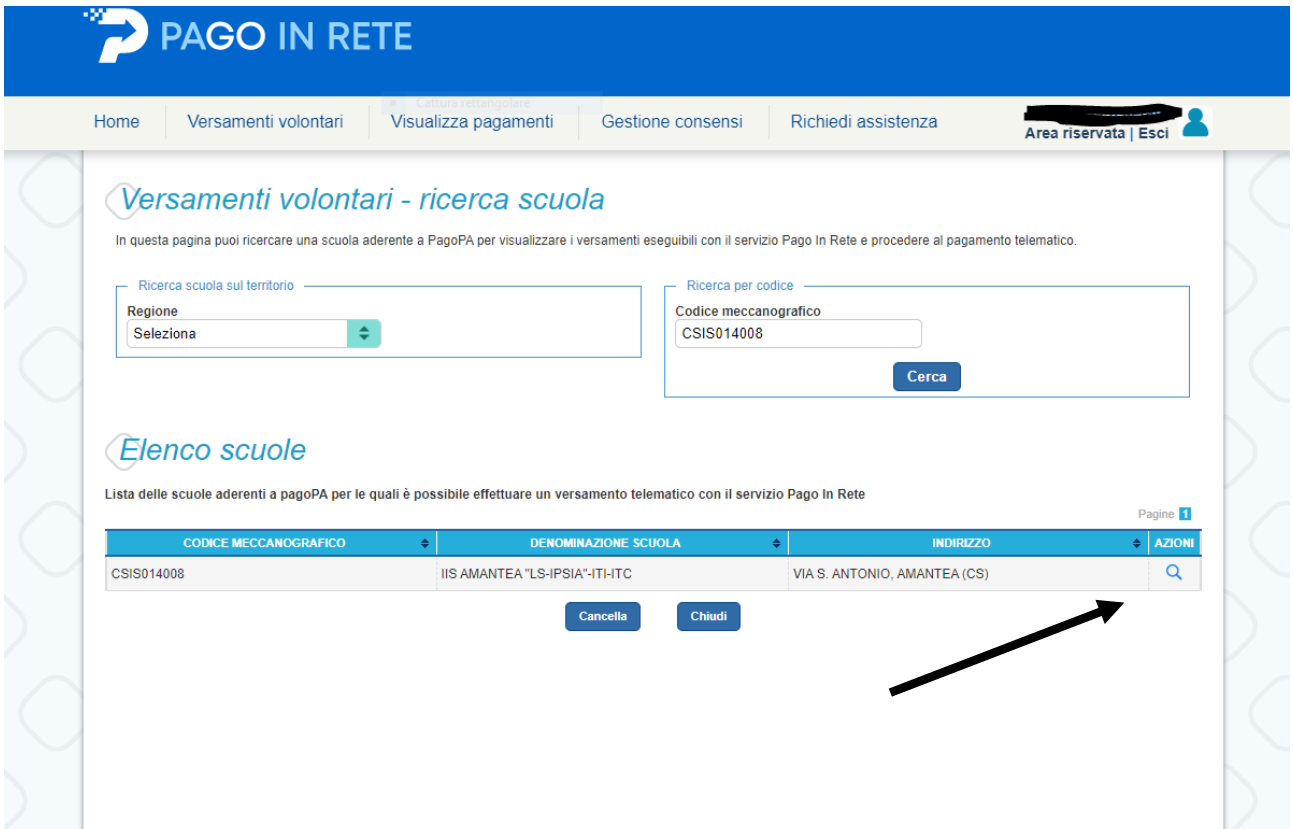

### SELEZIONARE L'EVENTO INTERESSATO

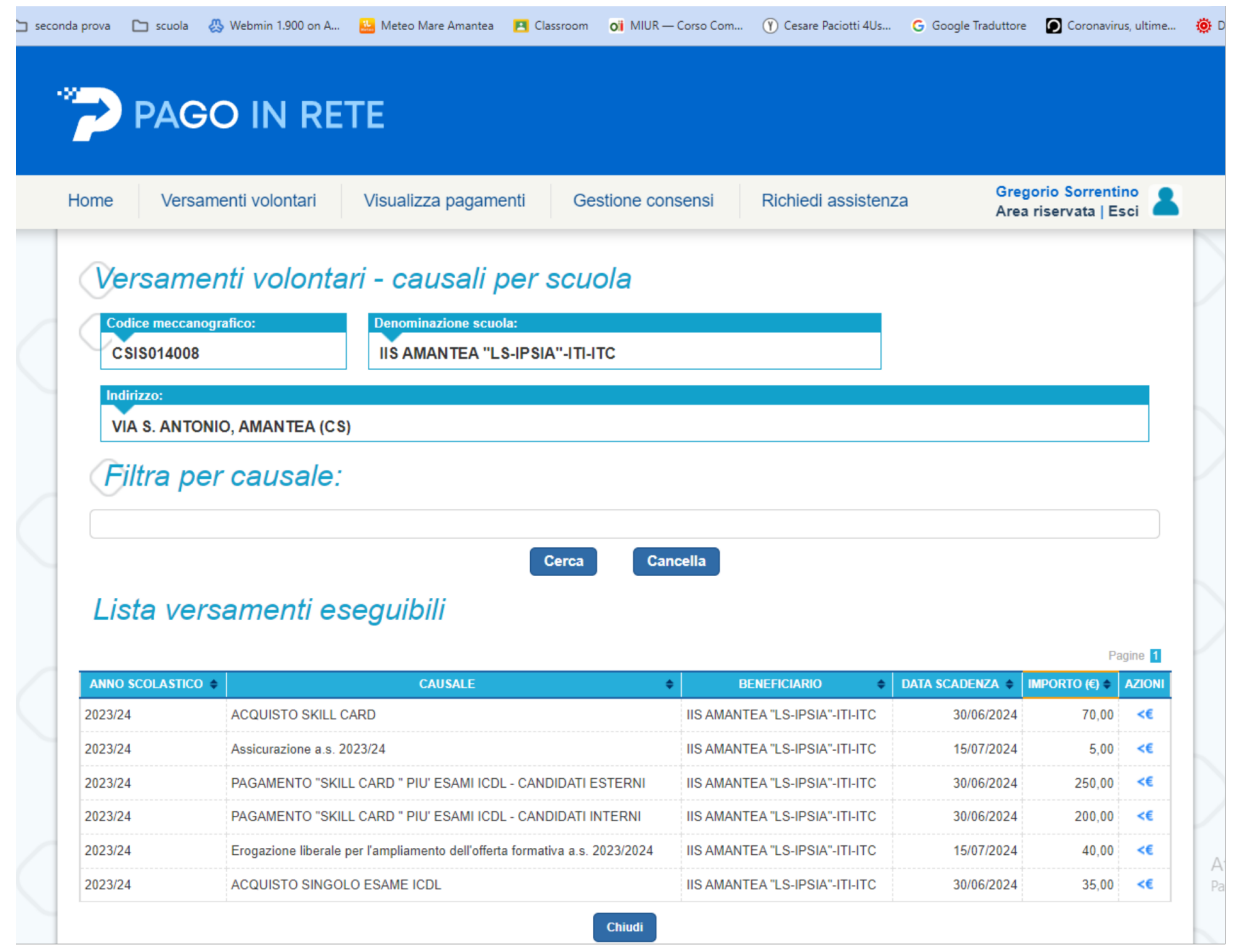

## INSERIMENTO DATI PER IL PAGAMENTO

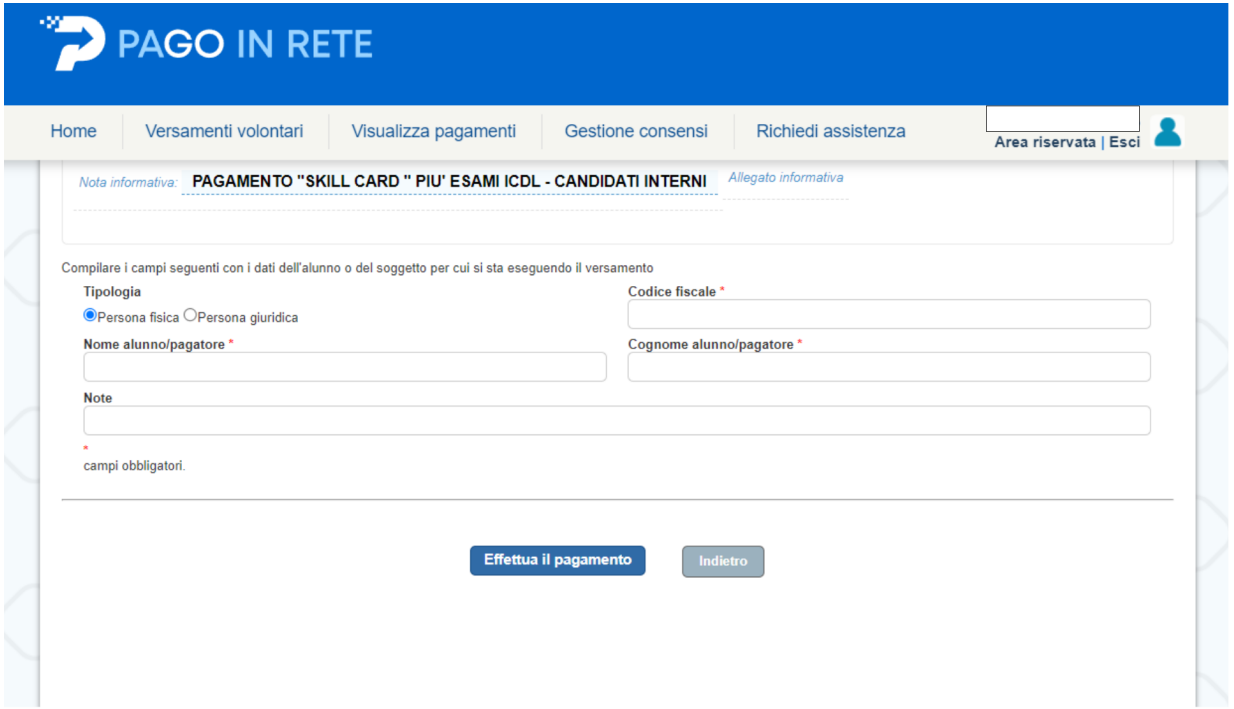

### Per i pagamenti non presenti nell'elenco procedere come indicato di seguito

# Lista versamenti eseguibili

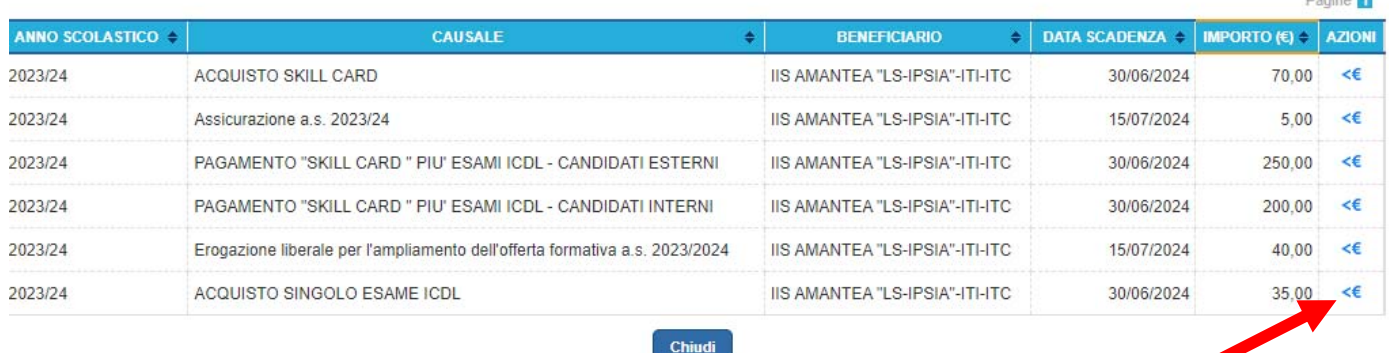

- 22

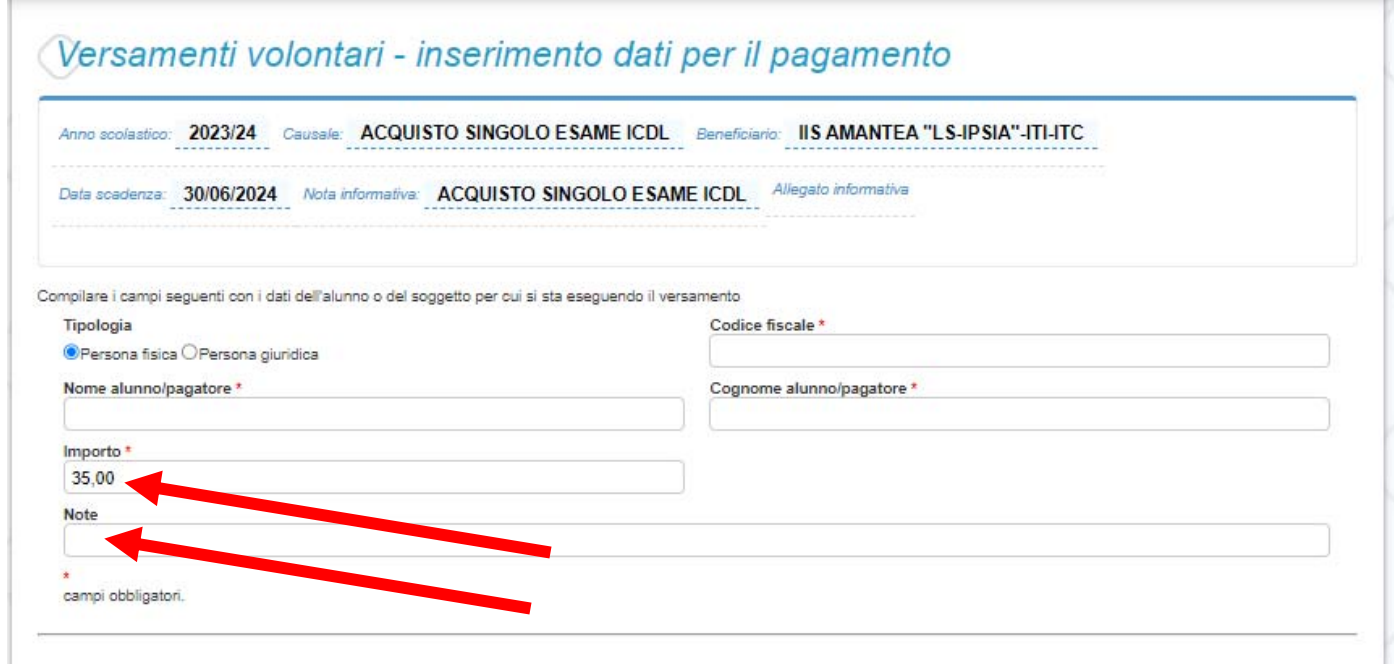

Compilare i campi:

- **Codice fiscale;**
- **Nome alunno/pagatore** e **Cognome alunno/pagatore;**
- **Importo,** modificare inserendo l'importo relativo al prodotto da acquistare
- **Note** inserire la descrizione del prodotto da acquistare

## 9 POSSIBILITA' DI SCEGLIERE SE EFFETTUARE IL PAGAMENTO IMMEDIATO OPPURE SCARICARE DOCUMENTO DI PAGAMENTO

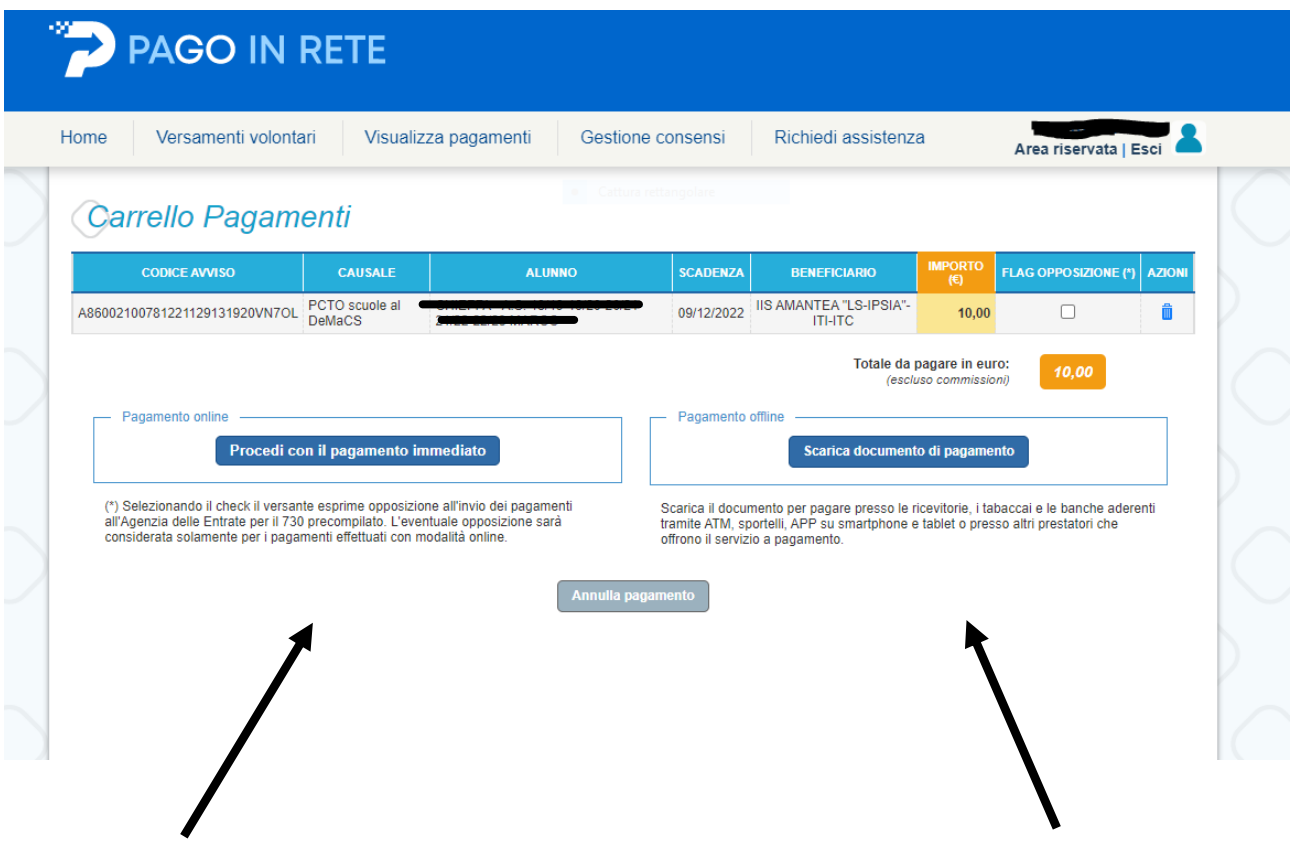